# Model EIS-66R Remote Engine Information System Installation Manual

Grand Rapids Technologies Incorporated 3133 Madison Ave SE Grand Rapids, MI 49548 (616) 245-7700 Fax (616) 245-7707

Rev A

Applicable to Software Versions 100 and above.

# Contents

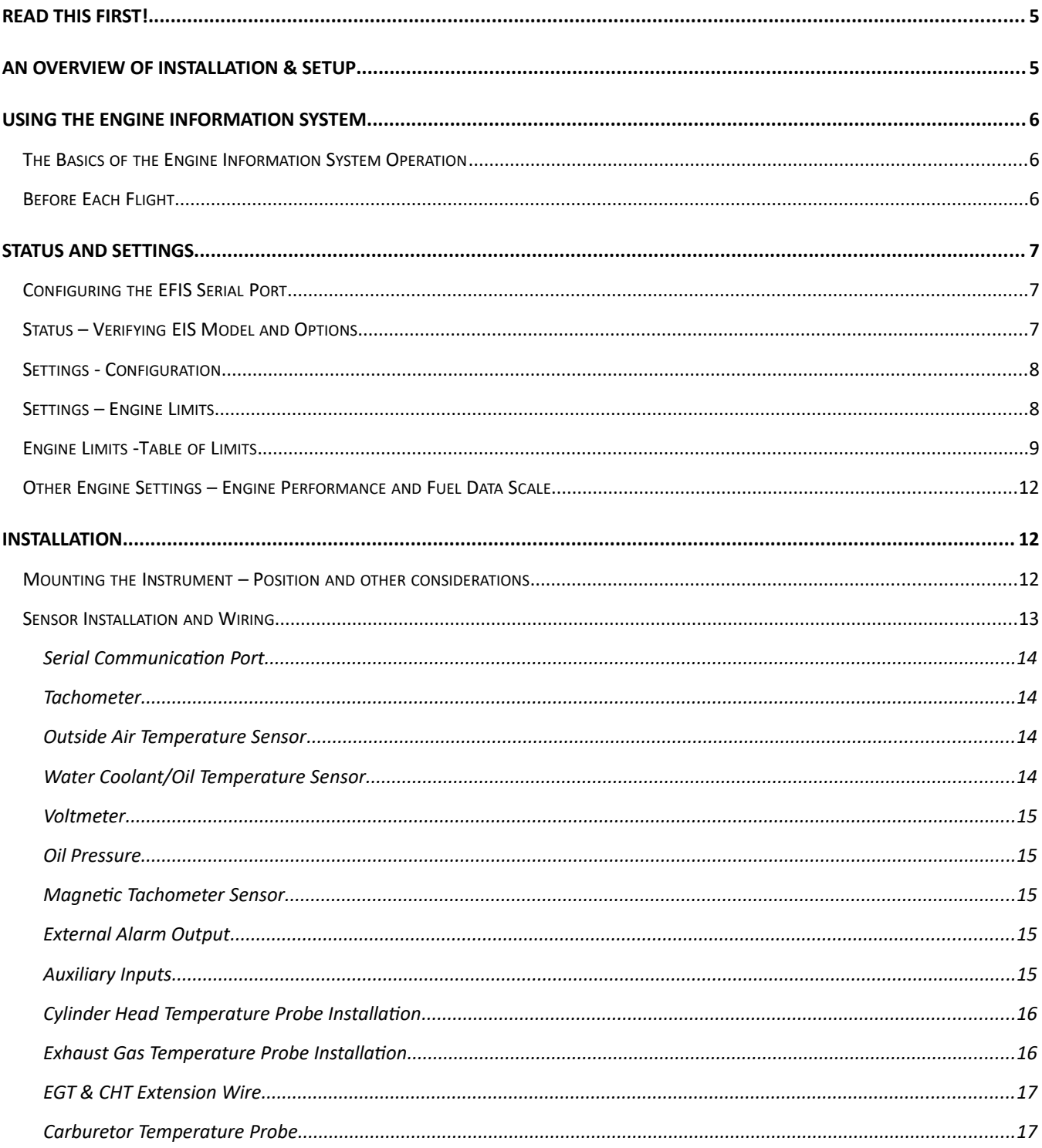

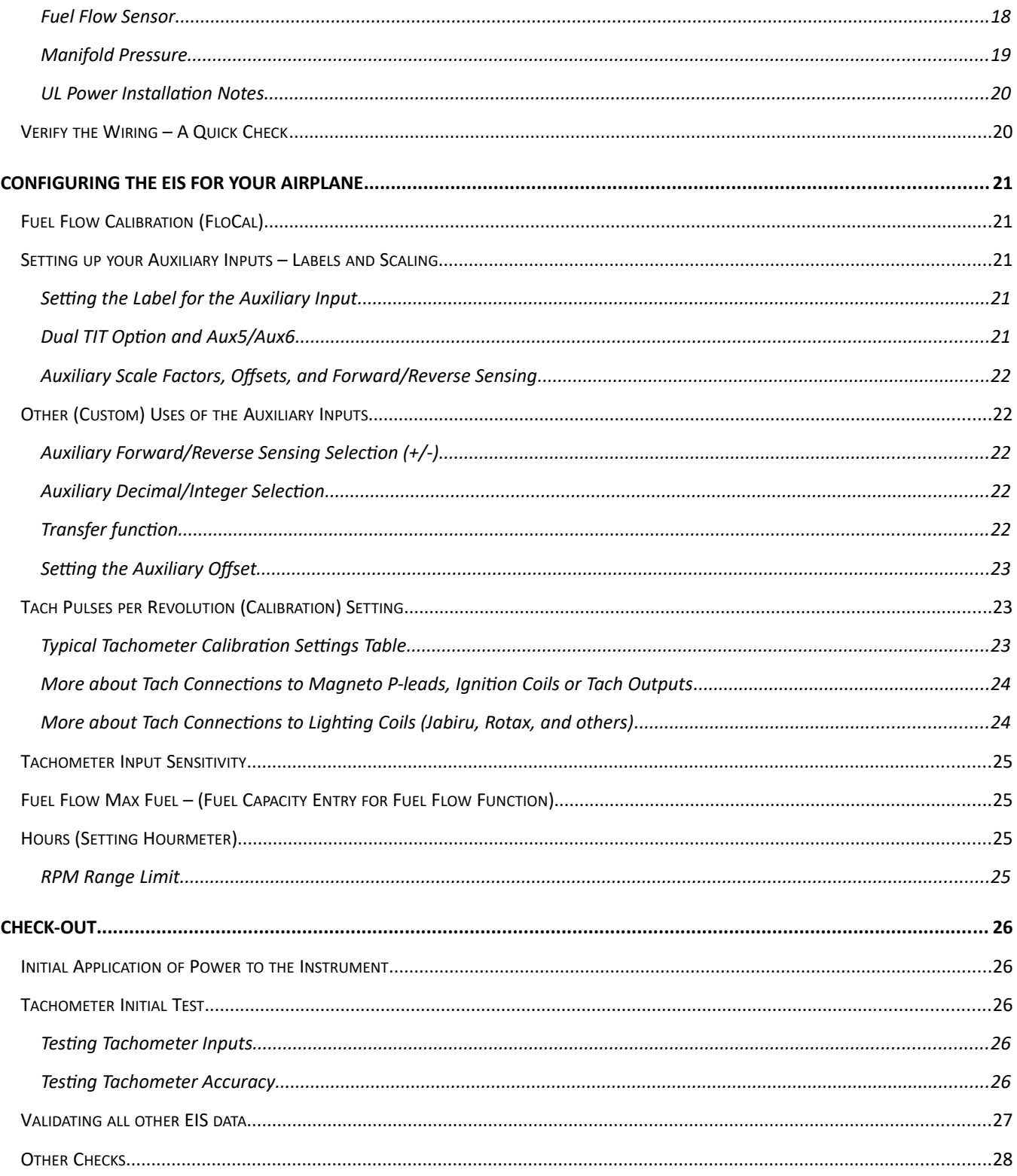

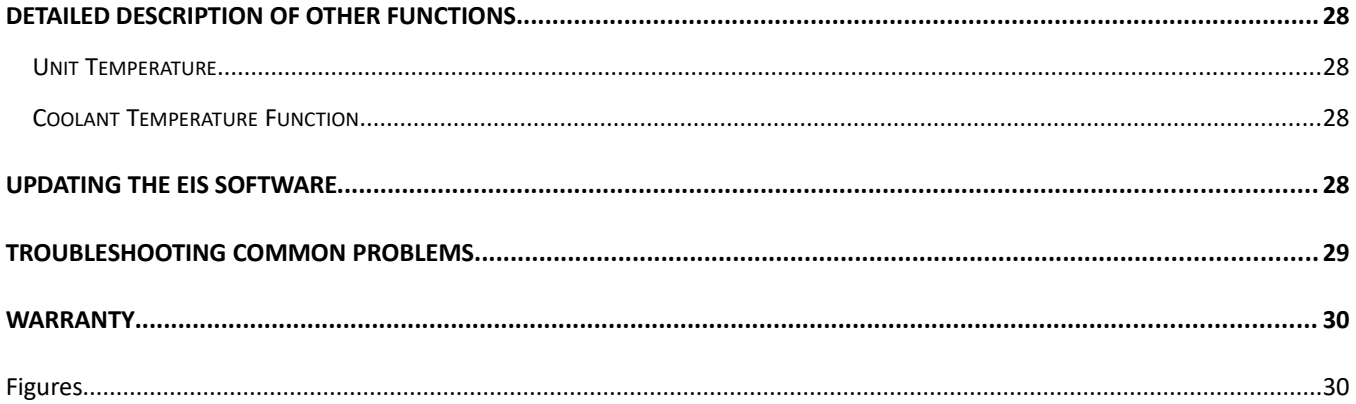

Congratulations on your purchase of Grand Rapids Technologies' Engine Information System (EIS). We are pleased that you have chosen our product to meet your aircraft instrumentation needs. You will find this system will enhance your flying pleasure while increasing your level of safety.

# <span id="page-3-0"></span>Read This First!

Advice Before Starting Your Installation: The basic steps to make your installation easier.

**Step 1.** Determine how you would like to arrange your EGT/CHT connections. The EGT/CHT inputs are numbered 1-6. You may simply connect EGT1 & CHT1 to cylinder number one (according to the engine manufacturer's cylinder numbering). This is common and works well. Other schemes can be used also. The main point is to make sure you know which cylinder corresponds to each of the readings on the instrument so that you will perform maintenance on the correct cylinder when it becomes necessary.

**Step 2.** Plan which functions you will wire to each of the 6 auxiliary inputs. Fuel pressure, fuel level, current (amperage), trim and flap positions, and any others that do not have a dedicated input to the instrument, must be connected through the auxiliary inputs. (The auxiliary inputs may be used for other functions also, but these are the most common uses. Keep in mind that unlike the EIS with a display, the remote EIS includes a manifold pressure sensor internally.)

**Step 3.** It does not matter which auxiliary input is used for the various auxiliary inputs. Settings in the EFIS will be used to define which function is performed by the various auxiliary inputs that you use.

**Step 4.** The Remote EIS include a dedicated warning light which will flash whenever the oil pressure is below 15 psi. Since the EIS starts up immediately when power is applied, this provides an immediate warning if oil pressure is not detected after engine start. Once the EFIS boots up, all other alarms will become active via the EFIS warning function.

…now on to the installation!

# <span id="page-4-2"></span>An Overview of Installation & Setup

Installation of the EIS includes the physical mounting of the instrument, making the electrical connections from the pre-wired cables to the various sensors, and finally setting entries in the instrument to customize your instrument for your installation. The first two steps are quite obvious. The entries made to the instrument for your installation tells the instrument such things as how many pulses per revolution of your engine, units (Fahrenheit or Celsius), etc.

After following these steps, operation of the instrument will be verified by applying power to it. Finally, you will set your engine limits with EFIS settings.

# <span id="page-4-1"></span>Using the Engine Information System

# <span id="page-4-0"></span>The Basics of the Engine Information System Operation

- **Power to EIS when starting the engine.** The EIS should be powered whenever the master switch is on. Before starting the engine, a flashing warning light should be observed, indicating that low oil pressure is being sensed correctly. The instrument may be left on, and the engine started, at which time the warning light should go off, indicating oil pressure is within limits. While the oil pressure sensor is very reliable, this procedure is recommended because it requires little more than turning the instrument on before starting your engine.
- **The Alarms The most important part!** Be sure you set all engine alarms in the EFIS. The EFIS alarm function will alert you to out-of-limit conditions by flashing its warning light (to get your attention), generating an audio alert, and displaying a warning message on the EFIS screen(s). The warning light will go out when everything is within limits. An alarm that goes away, and then returns, is treated as a new warning, and will again generate the response described here. Multiple alarms are presented according to priority, one at a time.
- **Determining Alarm Status** After acknowledging one or more alarms, the warning light will stay continuously on indicating as long as one or more functions are out-of-limits. To review the current out-of-limit conditions, select the ENG page, and note the items displayed in red. The "Status" page may also be reviewed to see a list of alarm conditions.
- **Set Unused Limits to Zero.** By setting a limit to zero, the alarm function for that limit will be turned off. It is a good idea to set limits for all unused functions to zero so that the instrument does not inadvertently generate nuisance warnings for signals you are not using.

# <span id="page-5-3"></span>Before Each Flight

- Verify the remote EIS warning light is flashing when power is on, and the engine is not running.
- If the instrument includes the fuel flow option, review or update the fuel quantity setting as necessary.

**Suggestion!** Include in your checklist a step to verify a low oil pressure warning is generated before starting the engine. This is a simple way of verifying the oil pressure sensor is correctly measuring zero oil pressure. This is recommended because it is a very easy test to verify the most critical engine monitoring function.

NOTE: It is possible for the instrument or its sensors to suffer various kinds of failures that cannot be detected by the self-test. It is good practice to review the various display pages periodically as necessary to verify that the instrument and its sensors are operating normally.

# <span id="page-5-2"></span>Status and Settings

A considerable number of settings will be made to configure the Remote EIS for your airplane, define engine limits, and configure the graphical engine pages. These settings are stored in the EFIS and will be shared with other GRT EFIS screens connected via the inter-display link. The "EFIS Setting Backup, accessed from the Set Menu, Display Unit Maintenance menu, will save these settings to a USB memory stick so they can be easily restored in the event of a failure. *We recommend backing up your settings whenever they are changed.* 

# <span id="page-5-1"></span>Configuring the EFIS Serial Port

The EFIS serial port is configured as follows:

Serial Port Input: EIS/Engine Monitor Serial Port Output: EIS/Engine Monitor

Serial Port Rate 9600

# <span id="page-5-0"></span>Status – Verifying EIS Model and Options

The Remote EIS status is displayed via the "Remote EIS Status" menu. This menu is accessed via the "Set Menu", "Display Unit Maintenance", and scrolling down to the "Remote EIS Status" menu. The following status is displayed:

The following data is displayed when serial data is valid.

**EIS Serial Input: OK/Not Connected -** "OK" will be displayed when the remote EIS is receiving valid data from the EFIS. "Not Connected" will be displayed otherwise.

**EIS Mode: Remote/Non-Remote –** This indicates if the EIS that is connected is a remote EIS, or an EIS with a display. If the EIS has a display, refer to the EIS User Manual, as this manual does not apply.

#### **Air Data/Manifold Pressure Options**

Displays the manifold pressure type that is installed in the unit. A 52 In Hg unit MAP sensor is required for turbocharged engines.

#### **Unit Temperature**

This temperature is used to for the EGT/CHT temperature calculation. It will typically be 10-20 degrees higher than ambient temperature.

#### **Software Version**

The software version.

#### **Hardware Version**

This shows the if this is a piston or turbine/turboprop remote EIS. For piston engine versions, the maximum number of cylinders that can be monitored for EGT/CHT is shown, and the type of fuel flow input. Flow Sensor FF indicates that the fuel flow function requires a flow sensor, such as the Electronics International red cube, or a Floscan 201B. Pulse Width FF indicates that fuel flow is read from an engine computer or electronic fuel injector that outputs fuel flow using the pulse duty cycle.

#### **Sensor Configuration**

Type of fluid temperature, oil pressure sensor, etc.

#### **Load Software**

A menu to allow updating of the EIS software.

# <span id="page-7-2"></span>Settings- Configuration

Some settings configure the remote EIS for your installation. These are not limits, but setting that allow the tachometer, fuel flow, auxiliary inputs, and other things, to work correctly. See the "Configuring the EIS for your Airplane" section below to make these settings.

## <span id="page-7-1"></span>Settings – Engine Limits

All engine limits must be set using the "Engine Limits" menu, accessed from the "Set Menu" list of menus. Minimum and maximum limits are included for most functions, even when some of the limits may have no everyday practical use. This allows additional flexibility to assist with engine troubleshooting, especially to help alert you to intermittent problems that would otherwise be hard to detect.

All limits must be set in the same units used for display of engine data. If you change the units (from Fahrenheit to Celsius for example), the limits will not change, making all temperature limits incorrect unless reset to Celsius.

**NOTE:** Limits that are not used should be set to zero. This disables the limit to prevent nuisance false warnings. Some limits may not have a practical use for routine flying but have been included to provide additional flexibility in diagnosing engine problems. Normally these limits are set to zero.

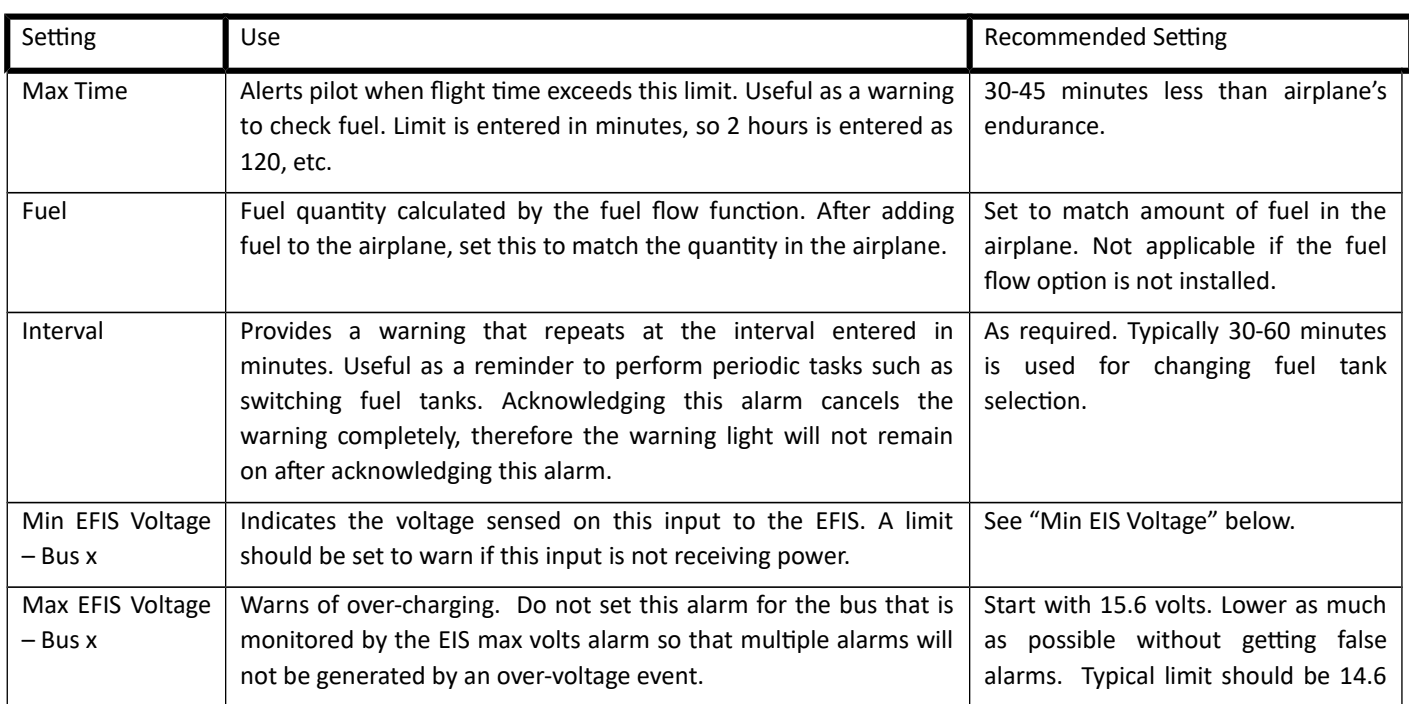

# <span id="page-7-0"></span>Engine Limits -Table of Limits.

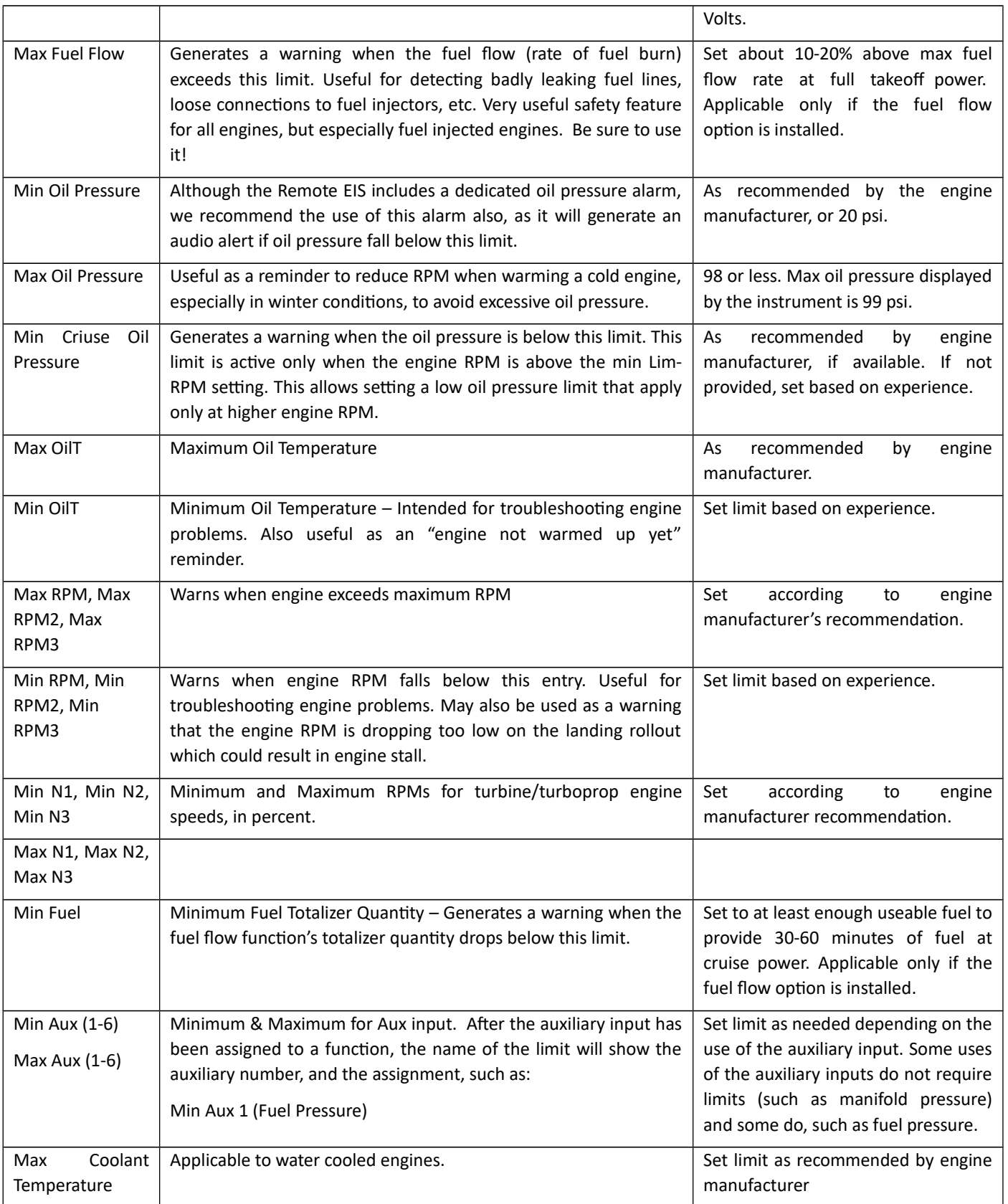

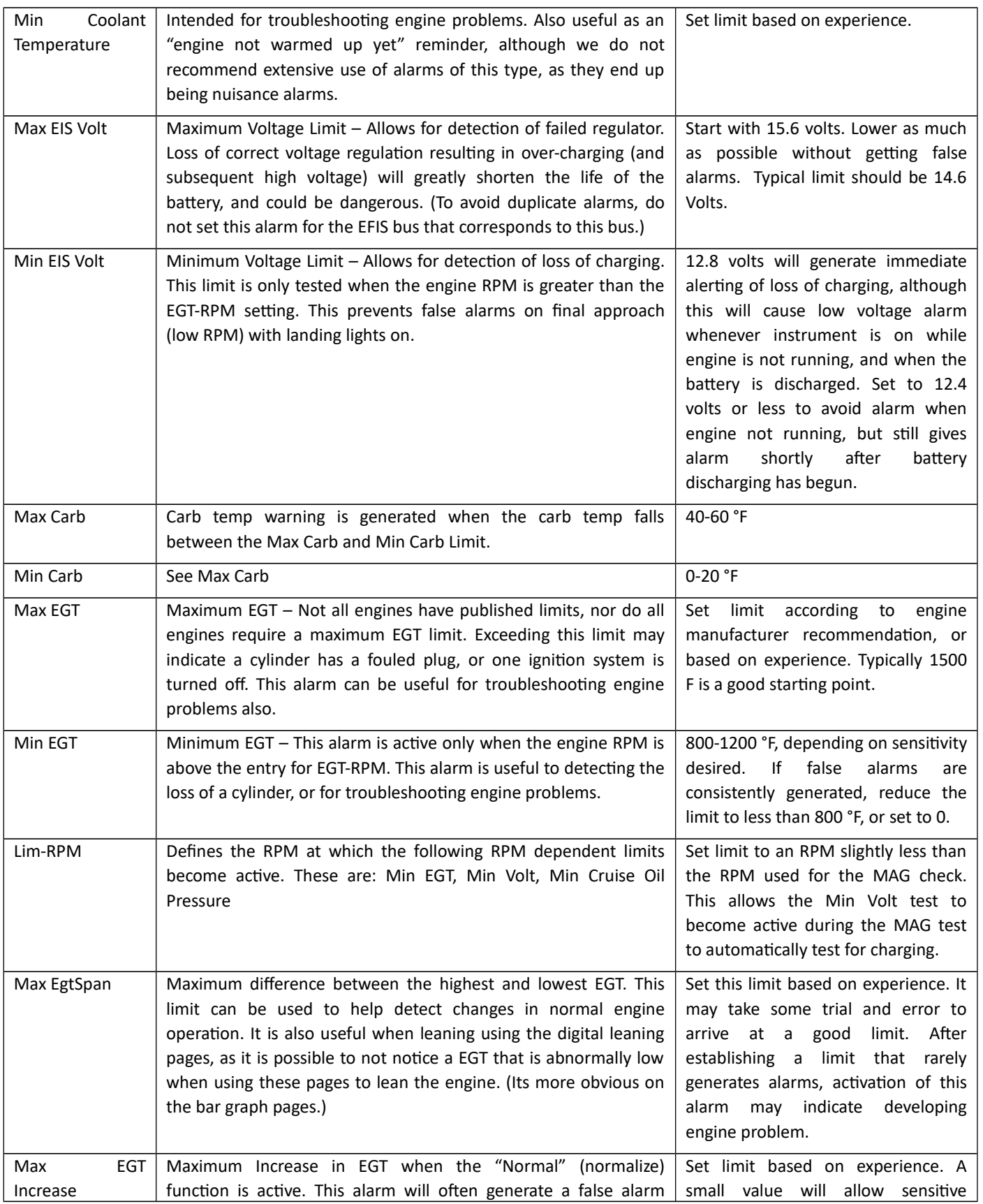

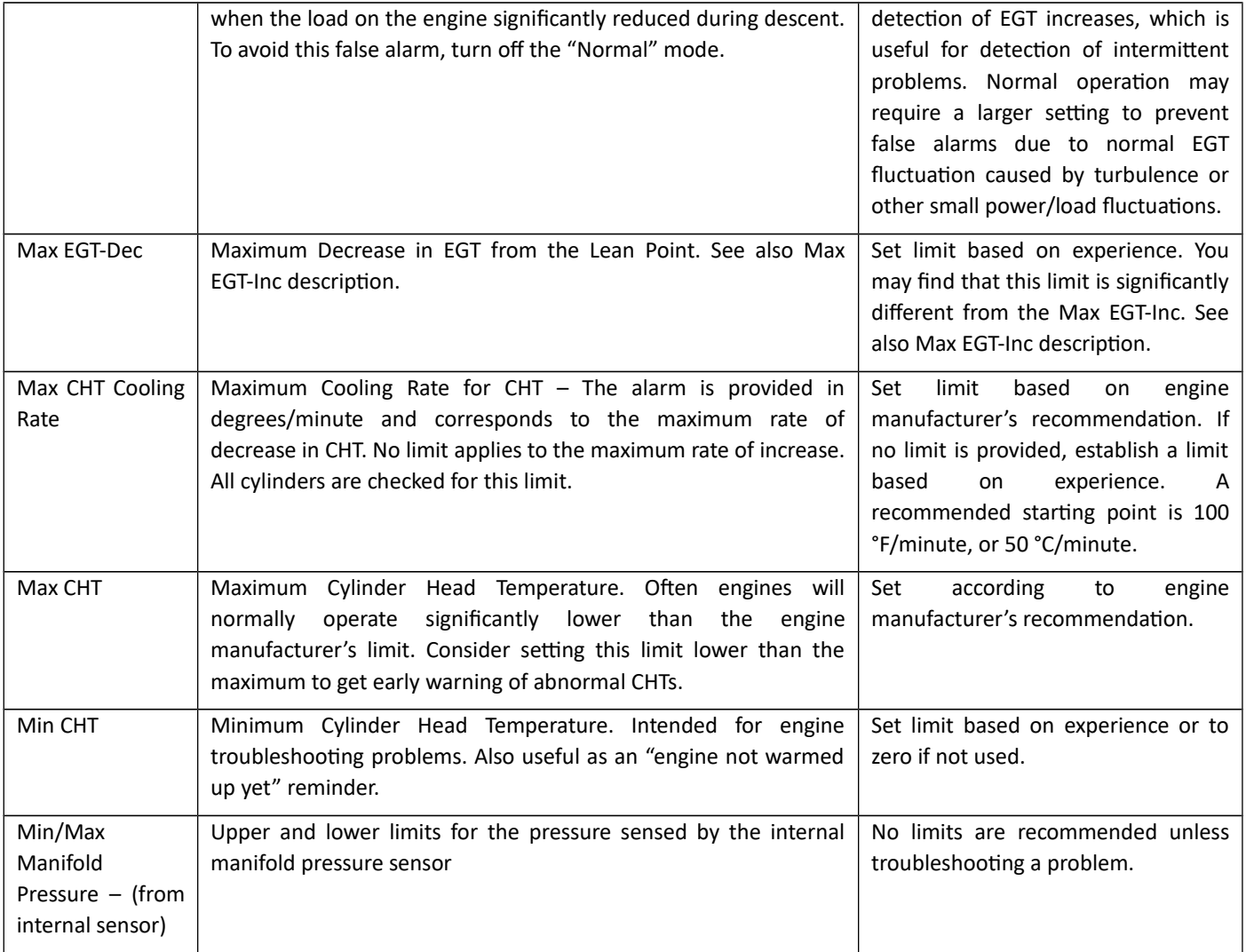

<span id="page-10-2"></span>Other Engine Settings – Engine Performance and Fuel Data Scale

Refer to the EFIS manual for making engine performance (percent power) and fuel level scaling settings.

# <span id="page-10-1"></span>INSTALLATION

<span id="page-10-0"></span>Mounting the Instrument – Position and other considerations

The first step in mounting the instrument is selection of a suitable location in the aircraft. The location must be selected such that it is not exposed to water, fuel, or engine heat and should not have cabin heat or vent air blowing on it. The instrument does not generate electrical noise that will interfere with radios, nor is it affected by transmissions from radios or engine ignition systems. It is not likely to affect a magnetic compass.

The instrument should be secured using the mounting holes in the baseplate. Figure 4 provides the physical dimensions of the instrument and a full-size mounting template. If the mounting template is used, its dimensions should be verified, as paper may expand and contract with humidity.

**NOTE:** No special consideration must be given regarding protection from vibration.

## <span id="page-11-0"></span>Sensor Installation and Wiring

Figure 5a & 5b illustrates all electrical connections made to the EIS. The "Detailed Wiring Description" below provides additional information about wiring the instrument into your aircraft. Review this material to familiarize yourself before proceeding further.

Using this figure, start the wiring process by carefully planning and **DRAWING A WIRING DIAGRAM** for your aircraft. The wiring diagram is essential in planning a successful installation. Install the wiring, routing all wires required by the EIS to its planned location. A high-quality 22-gauge stranded wire, 7 or 19 strands, is recommended for all connections other than those made to the CHT and EGT probes. Solid conductor wiring is not acceptable. Thermocouple extension wire must be used for the CHT and EGT probes to prevent the introduction of errors into these measurements.

The general instructions provided here will apply to most engines, but specific installation recommendations are provided for UL Engine in the section, "UL Engine Installation Notes" below.

**CAUTION:** Use a separate ground wires for the ignition kill switches and the remainder of the electrical system if possible. These separate ground wires should attach to different places on the case of the engine so that both sets of grounds could not disconnect from the engine while remaining connected to each other. This provides additional protection for the instrument (although its internal protection is usually more than adequate), but more importantly, protects other electronic equipment in your airplane from potential damage. See the sheet at the back of the manual for more information.

All electrical connections are made to the EIS via two 25-pin sub-D type connectors. Pre-wired, color-coded cables are supplied with the instrument.

- 1. Start by making the power and tachometer connections as illustrated in figure 7. Note that 10.5-20 Volts DC, 0.20 Amperes is required to power the instrument. The instrument includes an internal thermally activated fuse that protects the instrument. A fuse should be used in the aircraft wiring so that a short in the wiring external to the instrument does not cause an electrical fire. Typically a fuse up to 5 amps may be used for this purpose, depending on the wire gauge and lengths. This fuse may be shared with other devices if desired.
- 2. For proper operation of the instrument, the ground (black wire) from the instrument must be connected to the negative battery terminal or ground bus. A connection to the engine case must be made to either the negative battery terminal or

ground bus. On engines with electric starters, this cable will already be in place and an additional cable is not required. The EIS ground (black wire) should NOT be directly connected to the engine. This is to prevent damage to the EIS in the event that the engine ground cable becomes loose. Ideally, the ground wire for the instrument should not be shared with other electrical devices. If other devices share the ground wire used by the instrument, use a digital voltmeter to verify the voltage difference between the case of the EIS, and the negative terminal of the battery is less than 20 mV with all electrical devices which share this ground wire turned on.

- 3. Do not use the same ground lead for the instrument, and the ignition kill switch(es). Be sure these separate ground leads do not connect to the engine in such a way that they could become disconnected from the engine, but remain connected together.
- 4. The remainder of the signals are now connected. Accuracy of these sensors is not affected by the length of the leads. Refer to figure 5a & 5b for an illustration of these connections.

### <span id="page-12-2"></span>Serial Communication Port

An RS-232 serial port is used for all communication from and to the remote EIS.

The serial output can be wired to multiple display screens. This allows each display screen to receive engine data without be dependent on any other screen.

Wiring from a serial output of the EFIS to the remote EIS serial input is optional. It allows the EFIS to update the software in the EIS but is not required for normal operation. The EIS serial input should be connected to only one display screen.

### <span id="page-12-1"></span>Tachometer

See figure 4 at the end of this document.

### <span id="page-12-0"></span>Outside Air Temperature Sensor

The sensor for this unit is mounted using the plastic clip, or a plastic nut, depending on the type of sensor being used. To assure maximum accuracy, do not install the sensor such that it is in the path of engine exhaust gases or cooling air outputs. Also avoid attaching it to aircraft structure that is warmed by the sun. The ideal location is under the wing, or under the fuselage for pusher-engine installations. It is very easy for the probe to get warmed by the engine if it is installed behind the engine, usually resulting in readings that are 5-10° F too high. Generally, mounting the OAT sensor 2 feet from the centerline of the airplane will be sufficient to avoid elevated readings from engine exhaust and cooling. (For example, in an RV-6/7, mounting the sensor under a screw in the wing to fuselage fairing will provide accurate readings.)

Avoid routing the wires to this sensor near radios, ignition systems, or other electronic devices as much as practical. Ground the sensor near then instrument. To help prevent electrical noise from affecting the sensor, twist the entire length of leads from the instrument to the OAT probe.

### <span id="page-13-4"></span>Water Coolant/Oil Temperature Sensor

Start by installing the sensor in the engine according to the recommendations of the engine manufacturer. After installation, route the wires through engine compartment, making certain the wire is supported so that it will not be chaffed. A connector or terminal strip may be used between the aircraft wiring and the sensor to enhance maintainability if desired. Single-wire type sensors, (those which have a one electrical connection to them) require that their cases be connected to ground. For these sensors pipe thread compound should be used to seal the sensor. Teflon tape should be avoided because it may electrically insulate the case of the sensor from ground. If practical, connect the ground wire to the same point where the instrument is grounded to minimize differences in ground voltages.

#### <span id="page-13-3"></span>Voltmeter

The voltmeter senses its voltage through the power input to the instrument, and thus does not require a separate connection.

#### <span id="page-13-2"></span>Oil Pressure

The preferred installation for the VDO pressure sender it to mount it remotely, with a flexible hose connection to the sensor. This isolates the pressure sensor from engine vibration and elevated temperatures, which extends its life, and is typically required due to space constraints on the engine. The sender uses a male 1/8-27 NPT pipe thread fitting.

The electrical connections are made through the case of the sender (ground) and the electrical terminal opposite the pipe thread fitting. Since the ground connection is made through the case, be sure to mount the sensor in such a manner to allow the case to be electrically tied to ground. The ground provided by a stainless steel over braid on the oil pressure line is not adequate and will typically cause the oil pressure reading to be slightly higher than actual.

#### <span id="page-13-5"></span>Magnetic Tachometer Sensor

See instructions with this sensor for installation recommendations.

### <span id="page-13-1"></span>External Alarm Output

This output is used to control the external LED warning light included. The output is an OPEN/GROUND type output. This means that when this output is off (the alarm is not active), this line is equivalent to an OPEN circuit. When this output is on, this output is switched to GROUND. Thus, the external warning light (or annunciator) is connected to this output and +12 Volts. The maximum current this output can control is 0.11 Amperes, or 110 mA. Exceeding 110 mA will normally cause this output to go to the open state, although it is possible to damage this output is the condition is not corrected.

#### <span id="page-13-0"></span>Auxiliary Inputs

Your instrument includes 6 auxiliary inputs. Wire these inputs to your sensors for the auxiliary inputs according to the sheets included with the auxiliary input sensors.

If you are using the auxiliary input for your own custom application, this input must be in the range of 0-5 Volts DC and must not exceed 5.5 Volts. The scaling of this auxiliary input set using the scale factor, offset, forward/reverse, and decimal/integer settings described below. If this input is not used (not assigned to a function), its limits are ignored.

**CAUTION:** This input must not exceed 5.5 Volts. Although no damage will occur the accuracy of the instrument will be adversely affected while an aux input exceeds 6.0 Volts.

## <span id="page-14-1"></span>Cylinder Head Temperature Probe Installation

Ring-terminal type CHT probes are installed by removing the spark plug, placing the sensor under it, and re-installing the plug into the engine. Orient the sensor so that as much clearance as possible is provided between its leads and the engine structure.

Bayonet type CHT probes (for Lycoming and Continental engines) are retained by a bayonet adapter. This adapter is screwed into the engine, in a threaded hole near the bottom spark plug. This hole can be identified by its solid bottom. *Do not use the primer hole to mount this adapter! If you are in doubt, consult an expert!* The CHT probe is adjusted by turning the locking collar on the spring so that its tip is pressed against the bottom of the CHT probe well when it is locked onto the adapter.

NOTE: To prevent false readings for inputs that are not used, it is recommended that unused CHT inputs be shorted together. Unused EGT inputs may also be shorted together or may be hooked up in parallel with another EGT input so that the EGT Span calculation remains meaningful.

## <span id="page-14-0"></span>Exhaust Gas Temperature Probe Installation

Start by drilling an 1/8-inch diameter holes at the appropriate position in the exhaust manifold as indicated by the engine manufacturer. If the manufacturer provides no guidance on the location of the EGT probes, we recommend the following:

- 1. Position the probe 2-8 inches from the cylinder.
- 2. Although not critical, it is preferable to position all probes the same distance from the cylinder.
- 3. If possible, position the probes so that they are mounted on a straight (not curving) portion of the exhaust manifold. The hose clamps fit slightly better on straight portions of the manifold.
- 4. Position the hole around the manifold so that the probe does not interfere with the cowl, and takes into consideration practical needs related to maintenance (does not interfere with the access to the oil filter, etc.), inspections, or probe mounting.

Insert the probe into the exhaust manifold and secure it by tightening the clamp firmly. Do not over-tighten.

**CAUTION:** Secure installation of the exhaust gas temperature sensor is critical to safe operation of your engine. Failure of this sensor to remain installed in the exhaust manifold could result in an exhaust leak of hot exhaust gases containing carbon monoxide. This poses a potential fire and/or cabin air-contamination threat. Inspection of the installation by a licensed A&P mechanic is recommended.

It may be necessary to safety wire the EGT probe such that it is impossible for the probe to come in contact with rotating engine parts or the propeller should its attachment fail. This is especially of concern with pusher-type engine installations.

It is necessary for this probe to be grounded. In most cases no special provisions are required to achieve this, since the exhaust manifold is normally connected to ground via the engine, and the EGT probe clamp typically makes a good electrical connection to the exhaust manifold. An ungrounded probe may cause erratic EGT readings.

## <span id="page-15-0"></span>EGT & CHT Extension Wire

All models of the EIS correct the EGT and CHT inputs (the thermocouple inputs) for the ambient temperature. This is called "cold-junction compensation". To perform this compensation accurately requires use of thermocouple extension wire.

Unlike other types of wire, thermocouple extension wire is polarized. Each conductor is made of a different alloy and is identified by the color of the insulation. It is necessary to use matching extension wire for thermocouple probes, and to observe this polarity, for accurate readings. For example, the EIS requires type J thermocouple for sensing cylinder head temperature. To extend the leads of the cylinder head temperature probe, type J extension wire is required.

Extension wire type is identified by the color of the insulation on the two wires.

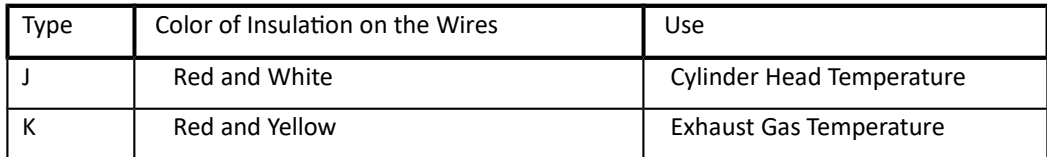

Leave slack in the wire between the engine and airframe to account for engine motion. To avoid confusion, it is recommended to label each wire to identify which cylinder it is to be used for.

Crimp the mating connectors onto the extension wire. Plug the color-coded leads onto the matching color extension wires. Secure the probe leads with suitable wire clamps to prevent them from chaffing against the engine or airframe. Heat shrink tubing can be used to protect the leads from abrasion and insulate the electrical connections to the probe.

**NOTE:** The length of wire on the EGT & CHT probes, or the extension wire may be shortened as desired for your installation.

### <span id="page-16-0"></span>Carburetor Temperature Probe

The carburetor temperature probe is mounted in the carburetor such that it senses the air temperature in the venturi. See the sheet that accompanies this probe for further details about its mounting.

#### <span id="page-16-1"></span>Fuel Flow Sensor

The fuel flow sensor is installed in the fuel line and must conform to these instructions and pass the tests specified in FAA Advisor Circular AC 23-16 before flying the airplane.

#### **Location of the flow Sensor**

A fuel filter or gas collator must be installed upstream of the flow sensor to assure no debris can enter the flow sensor.

**Caution:** Failure to include a gas collator or fuel filter upstream of the flow sensor can result in the blockage of the flow sensor, and engine stoppage.

To achieve the steadiest readings, the flow sensor should be mounted with at least 5 inches (12 cm) of straight or gently curving fuel line on the input side of the flow sensor. Sharp elbows, valves, or other turbulence producing devices must not be mounted closer than 5 inches (12 cm) of the sensor. Most gas collators do not produce turbulence that will influence the flow sensor, so it is acceptable to mount the flow sensor close its output.

The fuel line exiting the flow sensor should be at or above the height of the flow sensor for at least 2 inches (5 cm).

#### **Detailed Flow Sensor Installation**

Refer to the manufacturer's installation instructions for the latest instructions regarding proper installation. For the red cube (Electronics International FT-60), the instructions can be found here at the time of this writing:

https://buy-ei.com/downloads

#### **Effect of Electric Fuel Pumps and Pulsation Dampeners**

In some installations it will be noted that turning on the electric fuel pump can result in a reported fuel flow increasing. The typical increase is a gallon or two per hour. This increase is not real but can be caused by the pulsation action of the pump. In

the past we have suggested the use of a pulsation dampener for some installations to reduce this effect. Since it is unclear how effective this is, and since this effect has only a small influence the totalizer (a fraction of a gallon, depending on how long the electric pump is operated), and tends to error in a safe direction (showing less fuel than actual), we leave it to the installer to decide if this is worthwhile.

If desired, a pulsation dampener can be fashioned by installing a tee in the fuel line between the electric fuel pump, and the flow sensor, and connecting a 1 or 2-foot piece of tubing to this tee, capped and oriented vertically up, so air will be trapped in it. Be sure to use secure the fuel lines so that they are supported and will not break to due vibration.

#### **Wiring**

Refer to the wiring diagram at the end of this manual. No fuse is required in the 12V fuel flow power supplied to the flow sensor from the instrument.

#### **Testing the Installation**

Refer to FAA Advisory Circular AC 23-16 specifies minimum fuel pressure/flow limits. These limits must be observed to assure that the flow sensor installation does not unsafely reduce the fuel pressure supplied to the engine.

A quick verification of the electrical connections to the flow sensor can be made by observing the fuel flow reading and turning on the electric fuel pump (if equipped). The fuel flow will typically register a non-zero value when the fuel pump is first turned on.

#### **Calibration**

The fuel flow and totalizer accuracy are adjusted using the "Fuel Flow Calibration (FloCal) setting accessed from the "Set Menu", "Graphical Engine Monitor" menu. A starting value of 83.0 should be used. To fine tune this value, the airplane is flown, and the actual amount of fuel consumed is compared with the amount reported by the fuel flow totalizer function. This can be done with a single re-fueling of the airplane if the airplane can be re-filled to the same level at which it started, which requires consideration of how level the airplane is when it is initially fueled, and re-filled, and how accurately you can judge the level to which the tank is filled. If the amount consumed and the amount reported by the totalizer function is logged over many flights, the sensitivity to the accuracy of the final re-fueling is reduced by using the sum total of all fuel consumed and the sum total of the totalizer's reported fuel consumption.

To adjust the FloCal entry, compute the new value as follows:

New\_FlowCal\_Value = Current\_FlowCal \* Actual\_Fuel\_Consumed / Totalizer\_Fuel Consumption

#### <span id="page-18-2"></span>Manifold Pressure

The remote EIS includes an internal manifold pressure sensor. The sensor can measure up to 52 In Hg.

The manifold pressure measurement is typically made via one of the primer ports on the intake manifold. While this means one cylinder does not get primed for starting, this does not affect the starting of the engine. A fitting and a copper line (the same type used for the primer) runs from the engine, through a bulkhead fitting on the firewall. On the cockpit side of the firewall, the tubing can transition to silicone rubber tuber to connect to the MAP nipple on accessed via the hole on the side of the remote EIS instrument.

No adjustments settings are required.

#### <span id="page-18-1"></span>UL Power Installation Notes

Specific recommendations for all UL Power engines are described here. All other connections not described in this section follow the normal methods described elsewhere in this manual.

**Oil Temperature** – The oil temperature sensors that are used with the ECU cannot be shared with the EIS. A separate oil temperature sensor is used with the EIS. Our part number FT-1827-02 should be used and requires an adapter available from UL Power (part number E041510). A port for this sensor is provided on the engine, as indicated in the engines user manual.

**Fuel Flow** – The engine ECU provides a "fuel consumption" output signal that provides a pulse output with a duty-cycle (percent of on time vs off time) that varies with fuel flow. This output is compatible with the fuel flow input of the EIS when the EIS is equipped with the "PWM (Pulse Width)" fuel flow option. No flow sensor is required.

**Tachometer** – The engine ECU provides a tachometer output that is compatible with the EIS tachometer input. The EIS should be configured as 2 pulses per revolution on the EFIS, and tachometer sensitivity to "HI", by grounding the tach sensitivity input.

## <span id="page-18-0"></span>Verify the Wiring – A Quick Check

Take a moment now to review all wiring connections you have made to the EIS. Double check the following wiring:

- power
- ground
- tachometer connections
- Verify that the same ground wire is not used as both a ground to the engine for the EIS, and as a ground for the ignition kill switches. Verify that these separate ground leads do not connect to the engine in such a way that they could be

become disconnected from the engine but remain connected together. Do not use the same connection to the engine for these ground leads.

Finally, install the connector backshell using the supplied hardware. Secure the wiring, using cable clamps to the aircraft structure so that no strain is transmitted to the connector. Plug the connectors into the EIS and secure them to the instrument with the screws included with the backshell.

# <span id="page-19-3"></span>Configuring the EIS for your airplane.

Configuring the EIS for your airplane simply involves setting various entries in the EFIS. These settings describe the details about your engine (such as how many pulses per revolution for the tachometer, units, etc.), how the auxiliary inputs are used, the desired units, etc. The best way to set these items is to work your way through the list describing these settings below.

All remote EIS configuration settings are made on the "Graphical Engine Display" set menu, which is accessed from the main "Set Menu".

# <span id="page-19-2"></span>Fuel Flow Calibration (FloCal)

This entry allows for fine tuning the accuracy of the fuel flow function. The typical setting for entry is 83 for the Electronics International "red cube" type flow sensor (180 for the Floscan 201B). To adjust the FloCal entry to maximize the accuracy of the fuel flow function, keep track of the amount of fuel burned by noting the amount of fuel added to the airplane over a period of time (at least 100 gallons), and the amount of fuel used according the fuel flow function. If the amount of fuel used according the fuel flow function is 1% low, increase the FloCal entry by 1%. Similarly, decrease the FloCal entry by the percentage the fuel flow function is over-reporting fuel used.

## <span id="page-19-1"></span>Setting up your Auxiliary Inputs – Labels and Scaling

Any auxiliary input may be used for any auxiliary function. A one-page diagram describes the wiring and setup for each of the various sensors, with the most common ones included at the end of the document. Other auxiliary input uses are available on our website. After wiring up the auxiliary input, the scale factor, offset, forward/reverse, and decimal/integer settings are made on the "Graphical Engine Display" set menu. These settings are approximately midway down this menu.

## <span id="page-19-0"></span>Setting the Label for the Auxiliary Input

The "Aux Function" setting allows you to select a label for each of the auxiliary inputs. A large variety of pre-defined labels are provided. In addition, a user-defined label can also be selected by setting the "Aux Function" to "Aux". This will cause the "Aux Name" setting to appear below the "Aux Function". Use the "Aux Name" function to define your label by selecting the "Aux Name" and clicking the knob to display the label editing screen.

### <span id="page-20-4"></span>Dual TIT Option and Aux5/Aux6

Instruments that have the dual TIT option will use Auxiliary 5 and 6 for TIT1 and TIT2 respectively. The dual TIT option allows two type K thermocouples probes to provide turbine inlet temperature measurements. These probes are wired to connector A, as shown on figure 5A.

Use the label selection to label these inputs appropriately. Entries for the scale factor, offset, forward/reverse are not required, and will be ignored when the auxiliary function is set to TIT1 or TIT2, as no scaling entries are required.

### <span id="page-20-3"></span>Auxiliary Scale Factors, Offsets, and Forward/Reverse Sensing

These entries are used to calibrate each auxiliary input so that the value displayed has meaningful units and is accurate. Documentation for GRT Avionics sensors describe the settings for the auxiliary scale factor (sometimes abbreviated AuxSF), auxiliary offset (sometimes abbreviated AuxOff), Forward/Reverse (+/-), and decimal/integer (D/I). These settings are made on the "Graphical Engine Display" menu.

## <span id="page-20-2"></span>Other (Custom) Uses of the Auxiliary Inputs

Auxiliary inputs can be used to display any sensor input that provides a voltage in the 0-5 volt range, that changes by about half volt or more (depending on the resolution required). This allows for custom uses of these inputs to support a user's specific need. This section describes how the scale factor, offset, forward/reverse, and decimal/integer settings are used to accomplish this.

## <span id="page-20-1"></span>Auxiliary Forward/Reverse Sensing Selection (+/-)

This selection tells the instrument whether each auxiliary input will be sensed forward (increasing voltage = increasing value) or reverse (increasing voltage = decreasing value). The sheet included with the auxiliary input sensor will tell you if forward or reverse is required. For custom uses, see the description of the effect of this entry in the "Transfer Function" section below.

## <span id="page-20-0"></span>Auxiliary Decimal/Integer Selection

This selection allows you to choose whether the display includes a decimal point before the last digit (the D selection), or not (the I selection). These settings are referred to as D (decimal) or I (integer) on the installation sheets.

The decimal selection is useful for displaying such values as Manifold Pressure (inches and tenths of inches of mercury), or possibly fuel level (gallons and tenths of gallons). Integer values are typically used for most auxiliary input functions, including fuel pressure, coolant pressure, ammeter etc. Set this as is appropriate for your custom auxiliary input use.

## <span id="page-21-2"></span>Transfer function

The transfer function mathematically defines the relationship between the auxiliary input voltage, and the numeric data displayed on the instrument. This function is of no use to most users but is provided here for those interested in creating custom applications for the auxiliary inputs.

When the forward/reverse setting is "Forward":

AuxDisplay = (AuxVoltage \* AuxScaleFactor / 2.5) + AuxOffset\*

When the forward/reverse setting is "Reverse":

AuxDisplay = ((5.00 – AuxVoltage) \* AuxScaleFactor / 2.5) + AuxOffset\*

\*Refer to the next section for how this value is entered.

#### <span id="page-21-1"></span>Setting the Auxiliary Offset

Auxiliary installation sheets show the offset using the legacy EIS offset entry method. This method uses odd numbers to represent negative values (a setting of 1 represents -1, 3 represents -2, 5 represents -3, etc.), and even numbers for positive values (a setting of 2 represents positive 1, 4 represents 2, etc.) The EFIS shows both the legacy EIS offset entry, and the value it represents in parenthesis.

## <span id="page-21-0"></span>Tach Pulses per Revolution (Calibration) Setting

This setting defines the number of pulses per revolution of the engine is generated by the tachometer signal. **This setting must be set correctly for the RPM display to be accurate.** A setting is provided for each tachometer input (1 & 2) to allow differing types of tachometer sources, such as a magneto and an electronic ignition.

The table below describes the common settings.

**CAUTION:** If there is any doubt about the accuracy of the tachometer reading, verify the reading using another tachometer. Attempting to take-off with less than full power can be very dangerous. In general, if the EIS tachometer reading is not erratic, and this setting is correct, the tachometer will be accurate to 5 RPM.

<span id="page-22-0"></span>Typical Tachometer Calibration Settings Table

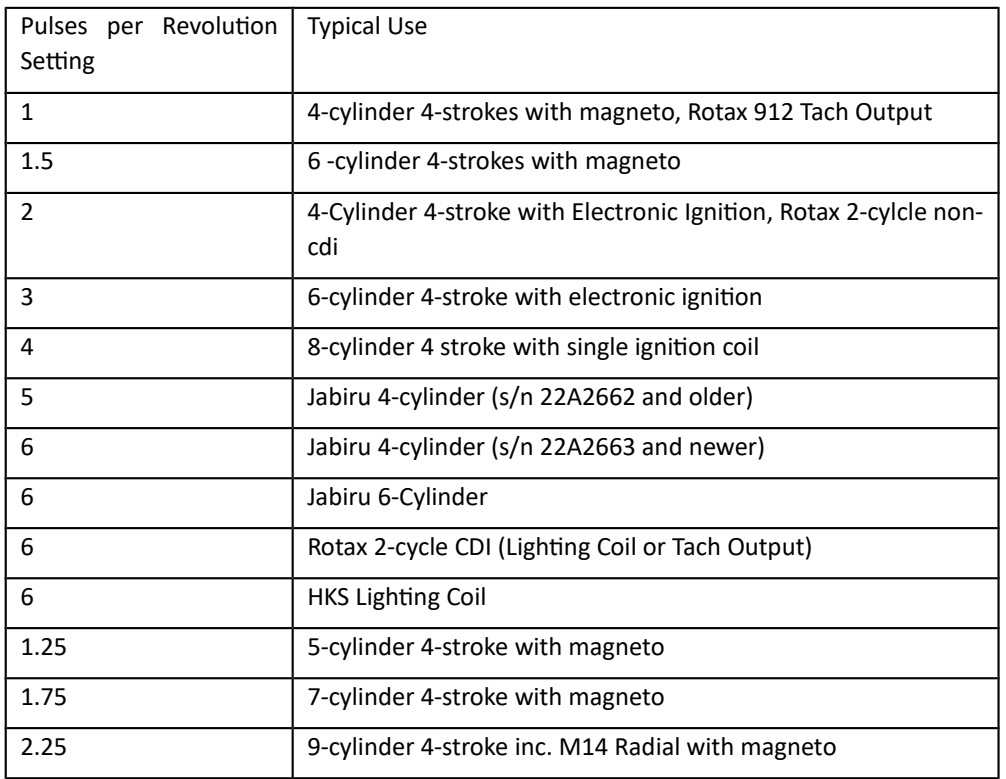

## <span id="page-22-1"></span>More about Tach Connections to Magneto P-leads, Ignition Coils or Tach Outputs

These types of tachometer connections typically generate one pulse for every, or every other, spark plug fired per revolution of the engine. Thus 4-cylinder engine will have 1 or 2 pulses per revolution, while a 6-cylinder, 4-stroke engine will have 1.5 or 3. If you choose the wrong setting the tachometer reading will be off by half or double the actual RPM. A 27 k Ohm resistor must be connected between the instrument and the mag P-lead as shown in figure 7 to protect the mag from being turned off by a failure in the instrument.

A magneto or ignition test is commonly performed before each flight for airplanes that include dual ignition systems. This test requires turning off each ignition system and verifying that the engine will function on the remaining ignition system. Two tachometer inputs are provided to allow sensing the engine RPM from either of two ignition systems so that the RPM indication is not lost during the magneto test. The EIS will use tachometer input 1 when a tachometer signal is sensed. If tachometer input #1 is not providing any RPM indication, the EIS will use tachometer input #2.

An external switch may also be used to manually select which ignition system provides the tachometer source. Since magneto problems can often be detected early on by erratic tachometer readings, an external switch allows the pilot to choose which magneto is to be monitored, allowing him to choose a different mag on each flight, and thus providing some monitoring of the health of each magneto. A switch can be wired to choose which tachometer output is provide to the EIS tachometer input #1

(as shown on the tachometer wiring diagram), or alternatively, an on/off switch can be wired in line with tachometer input #1. This switch can be opened to force the EIS to use tachometer input #2.

### <span id="page-23-4"></span>More about Tach Connections to Lighting Coils (Jabiru, Rotax, and others)

When the tachometer connection is made to the lighting coil, typically 1/2 as many pulses will be generated, as there are poles in the lighting coil. (For 3-phase electrical systems, 1/3 as many pulses as there are poles in the lighting coil.) For CDIequipped Rotax Engines, 12 magnets are used, generating 6 pulses per revolution of the engine. For non-CDI type Rotax engines, 2 pulses per revolution is generated. Jabiru 4-cylinder engines generate 5 pulses/revolution, and Jabiru 6-cylinder engines generate 4 pulses/revolution.

# <span id="page-23-3"></span>Tachometer Input Sensitivity

Each tachometer input includes a sensitivity adjustment, identified as Tach 1 Sensitivity and Tach 2 Sensitivity. The "Low" sensitivity setting is best for most tachometer connections as it provides the greatest amount of filtering and tolerance of noise on the tachometer signal from the engine. The "High" sensitivity setting is best for connections to electronic ignition systems that provide a 0-5V pulse output. Since less filtering is provided when the high sensitivity setting is used, it should not be used unless required.

The tachometer sensitivity setting is stored within the remote EIS, and defaults to "Low" for both tachometer inputs for the piston engine version, and "High" for the turbine engine version. This setting can only be changed by configuring a serial port output on the EFIS to "Remote EIS" with a rate of 9600 and wiring this (at least temporarily) to the remote EIS serial input.

The tachometer input can tolerate signals of 200V or greater, regardless of this setting.

# <span id="page-23-2"></span>Fuel Flow Max Fuel – (Fuel Capacity Entry for Fuel Flow Function)

This setting is made on the "Graphical Engine Display" set menu and is used by the fuel flow function to provide a simple means of resetting the fuel quantity to the airplane's usable fuel capacity. It defines the pre-set value you can choose from when updating the fuel flow totalizer.

## <span id="page-23-1"></span>Hours (Setting Hourmeter)

The hourmeter cannot be altered. The hourmeter data is stored in the remote EIS. The hour meter (and flight timer) will advance only when the RPM is not zero.

### <span id="page-23-0"></span>RPM Range Limit

This function is available in software version 5.0 and above, only.

The TachHi, and TachLo settings are also used to specify an RPM range for which an alarm will be generated. When used in this manner, these entries will not function as a checklist reminder.

*To use the TachHi and TachLo entries as an RPM range alarm, the TachHi setting must be a lower value than the TachLo setting.* When the EIS detects that you have set them in this way, these entries define the RPM range within which it will generate an RPM alarm. For example, if you wish an alarm when the RPM falls between 2000 and 2250 RPM, set TachHi to 2000, and TachLo to 2250.

# <span id="page-24-4"></span>Check-Out

<span id="page-24-3"></span>Initial Application of Power to the Instrument

Apply power to this instrument, and the GRT EFIS display unit it is wired to. Select the Remote EIS status from the "Set Menu", "Display Unit Maintenance" menu. Verify valid serial communication, and the instrument type and options are as expected.

At this point, you may wish to completely configure the instrument for your installation. Refer the section "Configuring the EIS for your Installation".

# <span id="page-24-2"></span>Tachometer Initial Test

Turn on the EIS. The tachometer will display 0 when the engine is not operating. Refer to the "Configuration Set Pages" section and set the TachP/R according to the type of engine you have. Turn off the EIS. Start the engine; turn on the EIS and verify that the tachometer reading is active and appears reasonable.

## <span id="page-24-1"></span>Testing Tachometer Inputs

Two inputs are provided for the tachometer sensing. The EIS will use tachometer input 1 when a tachometer signal is sensed. If tachometer input #1 is not providing any RPM indication, the EIS will use the tachometer input #2. Each input must be tested to make sure it is functioning. This test is accomplished by turning off tachometer input #1 (such as by turning off the magneto) and observing is tachometer input #2 provides an accurate and stable tachometer reading. Repeat this by turning off the tachometer input #2 and verifying the tachometer input #1 is accurate and stable.

### <span id="page-24-0"></span>Testing Tachometer Accuracy

A simple test to help verify the RPM readings are accurate can be made by running the engine at night and looking through the propeller at a florescent or mercury vapor light. The pulsation of the light will make the propeller to appear to stop at various RPMs. Verify the propeller appears stopped at the RPMs shown in the following table. Note that this applies to lights powered by 60 Hz electrical power, such as that used in the United States and Canada. Also remember that this is the propeller RPM, and the engine RPM will by higher by the reduction ratio if the engine includes a propeller speed reduction unit.

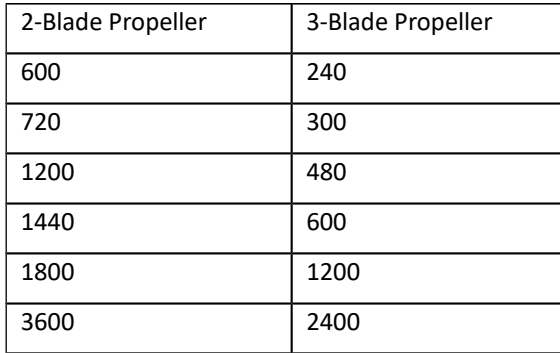

**CAUTION:** If there is ANY DOUBT that the tachometer is working correctly, use another tachometer that is known good to verify the EIS is giving the correct tachometer reading. Attempting a take-off with an inaccurate tachometer could result in less than full power being available, and this could be very dangerous.

# <span id="page-25-0"></span>Validating all other EIS data

The following table describes the test method and expected readings. The most common problems are described here. The EIS troubleshooting guide provides extensive information for troubleshooting these problems.

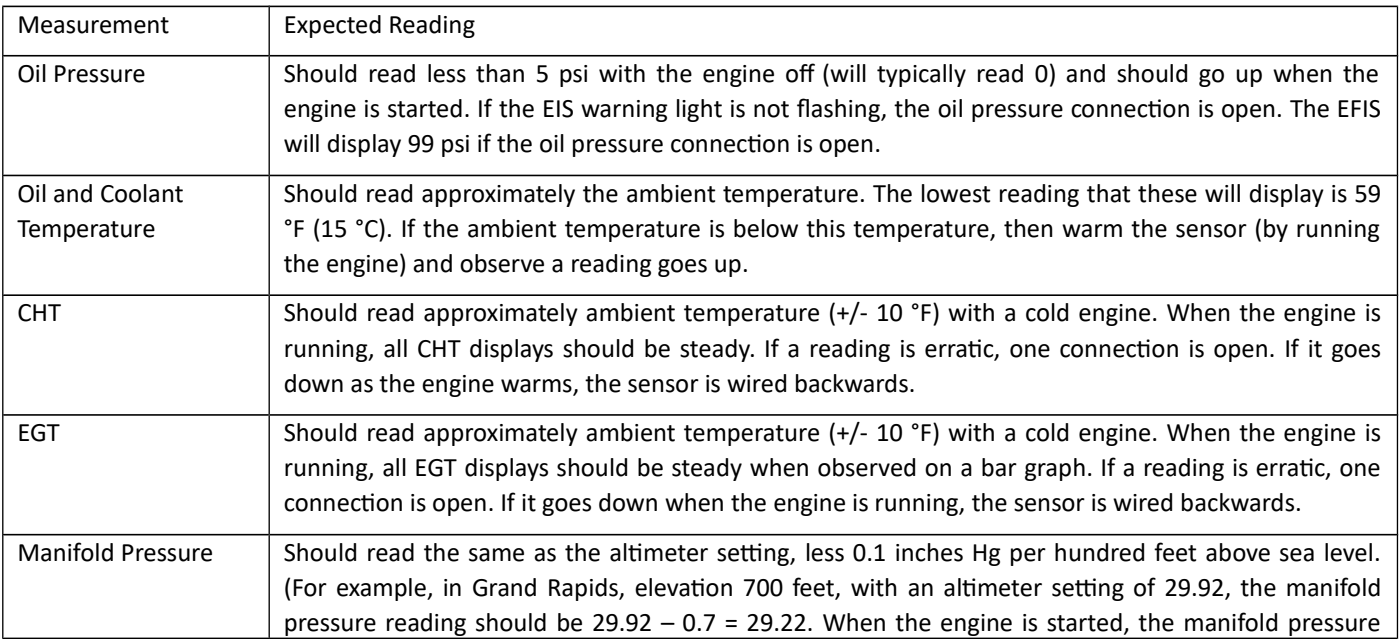

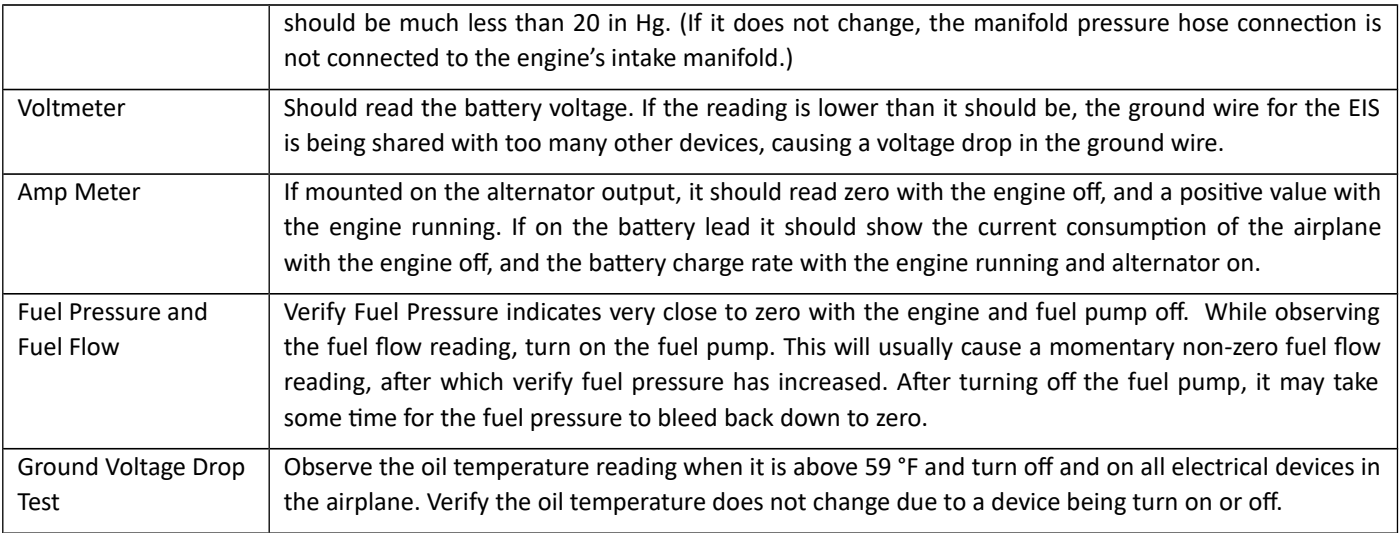

# <span id="page-26-0"></span>Other Checks

CAUTION: Verify that no leaks are observed around the coolant temperature sensor (if so equipped), as well as the oil pressure and temperature sensors. Loss of engine oil or coolant will severely damage your engine and will result in sudden stoppage.

The remainder of the functions should now be checked out by observing the measurements displayed by the EIS. Any measurements that appear unreasonable should be checked to verify their accuracy.

Your EIS is now ready to use. Please refer to the "Before Each Flight" section.

# <span id="page-26-2"></span>Detailed Description of Other Functions

# <span id="page-26-1"></span>Unit Temperature

This function is displayed on the remote EIS status page (Set Menu, Display Unit Maintenance) and shows the internal temperature of the instrument. It is used by the instrument for cold-junction compensation of the EGTs and CHTs. Self-heating of the EIS will result in this temperature being 10-20 °F warmer than the ambient temperature.

The unit temperature can also be checked to see if the instrument is being exposed to excessive heat. Temperatures above 200 °F can activate the internal thermal fuse, shutting down the instrument.

# <span id="page-27-2"></span>Coolant Temperature Function

This function is provided for those using water-cooled engines. It may also be useful for measuring other temperatures in the range of 80-300 degrees F, such as under cowl temperatures, especially for composite airplanes.

# <span id="page-27-1"></span>Updating the EIS Software

Software can be updated in the EIS from the Remote EIS Status page on the "Display Unit Maintenance" menu (accessed from the main "Set Menu").

# <span id="page-27-0"></span>Troubleshooting Common Problems

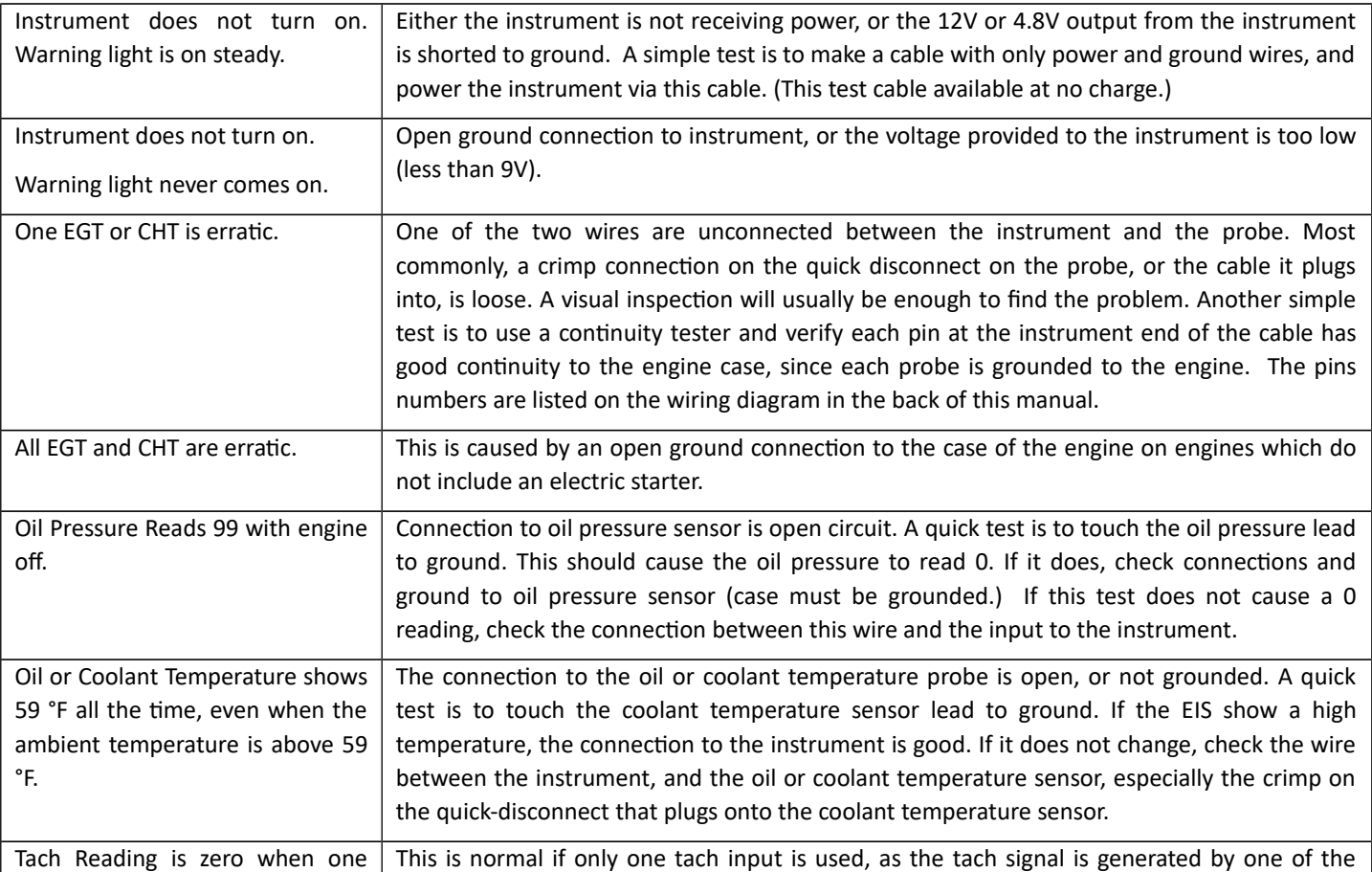

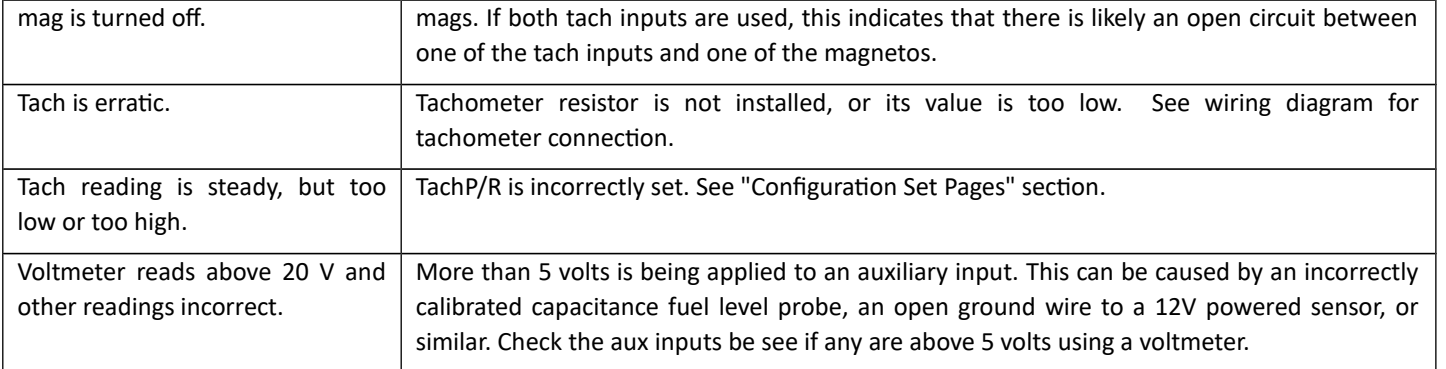

# <span id="page-28-0"></span>**Warranty**

Grand Rapids Technologies Incorporated warrants this instrument to be free of defects in material and workmanship for 2 years from the date the system is first used, or 5 years from date of purchase. This warranty includes parts and labor. Grand Rapids Technologies expressly reserves the right to repair or replace a defective unit with new or reconditioned parts or equipment, of the same or similar design. This warranty is void if damage to the instrument is caused by incorrect connection of the tachometer lead, reversal of connection of power and ground leads or is otherwise installed incorrectly. This warranty also does not cover the following:

- Damage during shipment
- Damage from accident, misuse, negligence, lightning, or water
- Damage caused by alteration or unauthorized repair

Legal Rights/Limitations of Liability

Grand Rapids Technologies Incorporated is not liable for incidental or consequential damage, commercial loss, or any other loss or damage not specified in this warranty. Some states do not allow limitations on the length of implied warranties, or exclusion or limitation of incidental or consequential damages. The above limitations or exclusions may not apply to you. No individual or company may extend this warranty. This warranty is valid only for the original purchaser.

Service may be obtained by returning the instrument to this address:

Grand Rapids Technologies 3133 Madison Ave SE Grand Rapids, MI 49548 Attention: Service Dept.

When returning the instrument for service, please specify the nature of the problem. Include a copy of your proof of purchase for warranty repairs.

For service questions or repair rates, call 616-245-7700.

# <span id="page-29-0"></span>Figures

Figures for the EIS, and the most common uses of the auxiliary inputs, can be found in the following pages. See the website for more uses of the auxiliary inputs.

#### Remote Engine Information System Installation Manual

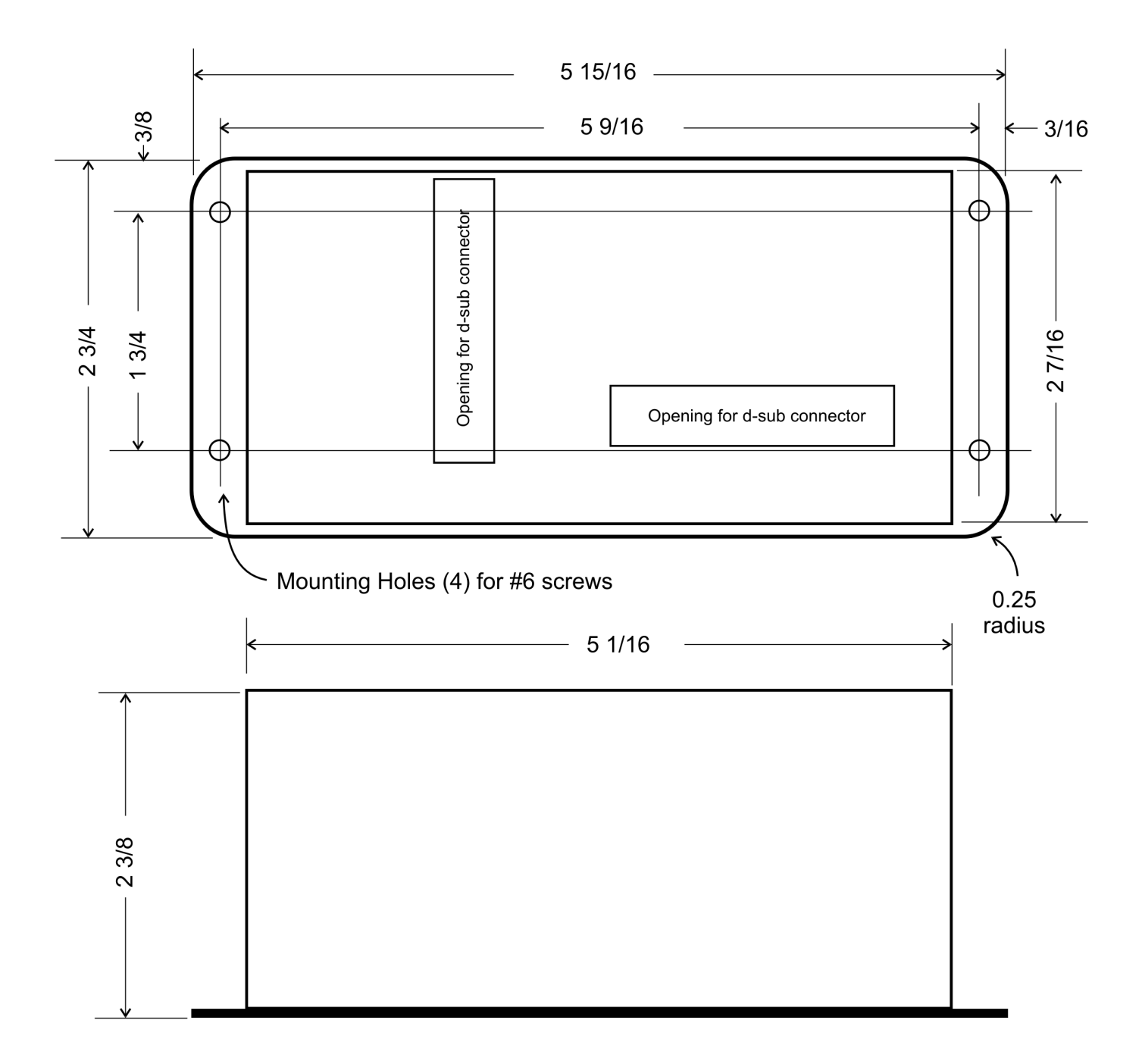

Notes:

1. All dimensions in inches

Remote EIS Physical Dimensions.cdr

# **Remote EIS Physical Dimensions**<br>(Actual Size)

31 | P a g e

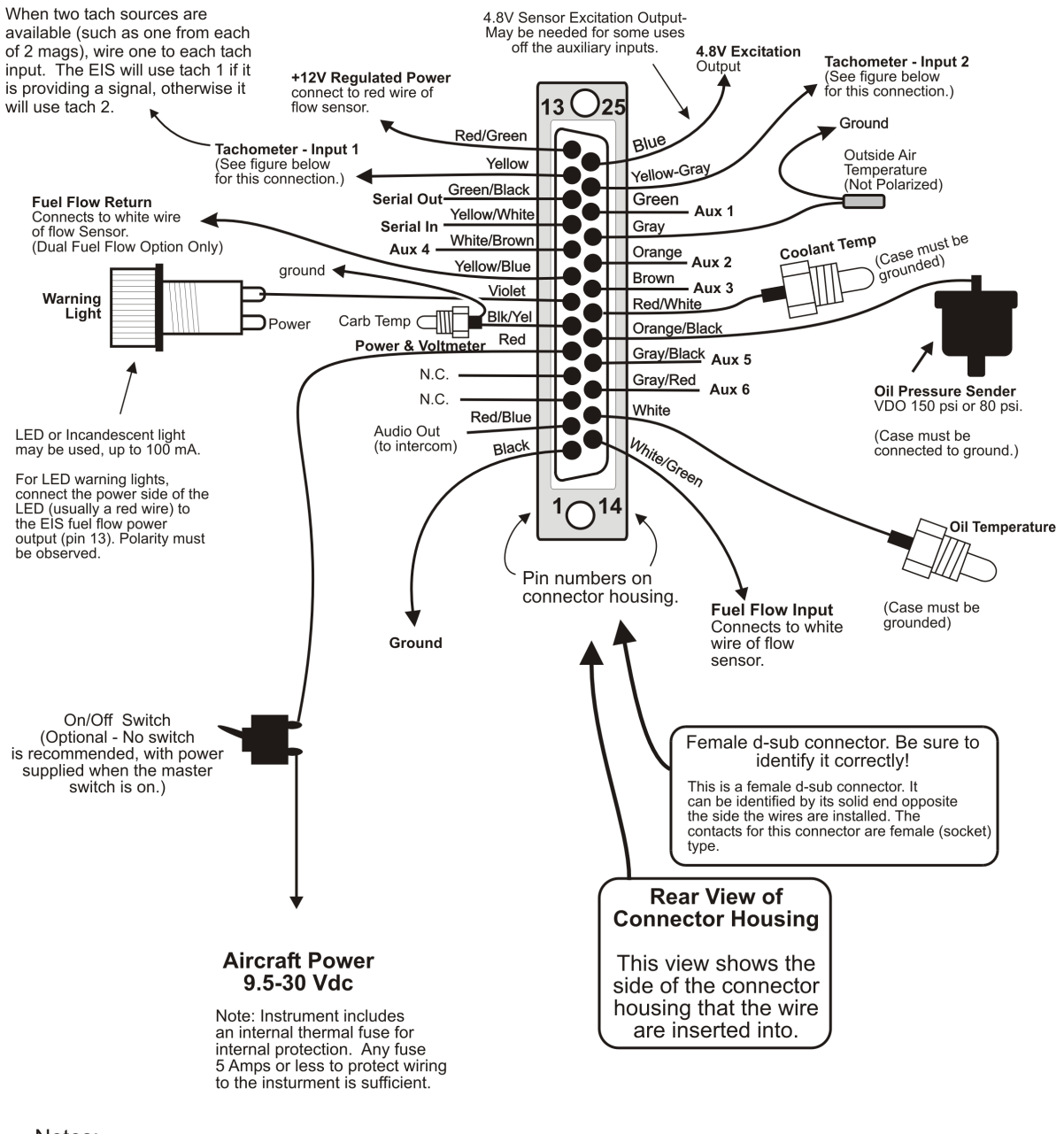

Notes:

N.C. indicates No Connection. Do not wire to these inputs. They are reserved for future growth.

Connector A.cdr

# **Connector A Wiring - Remote EIS Model R66**

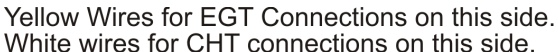

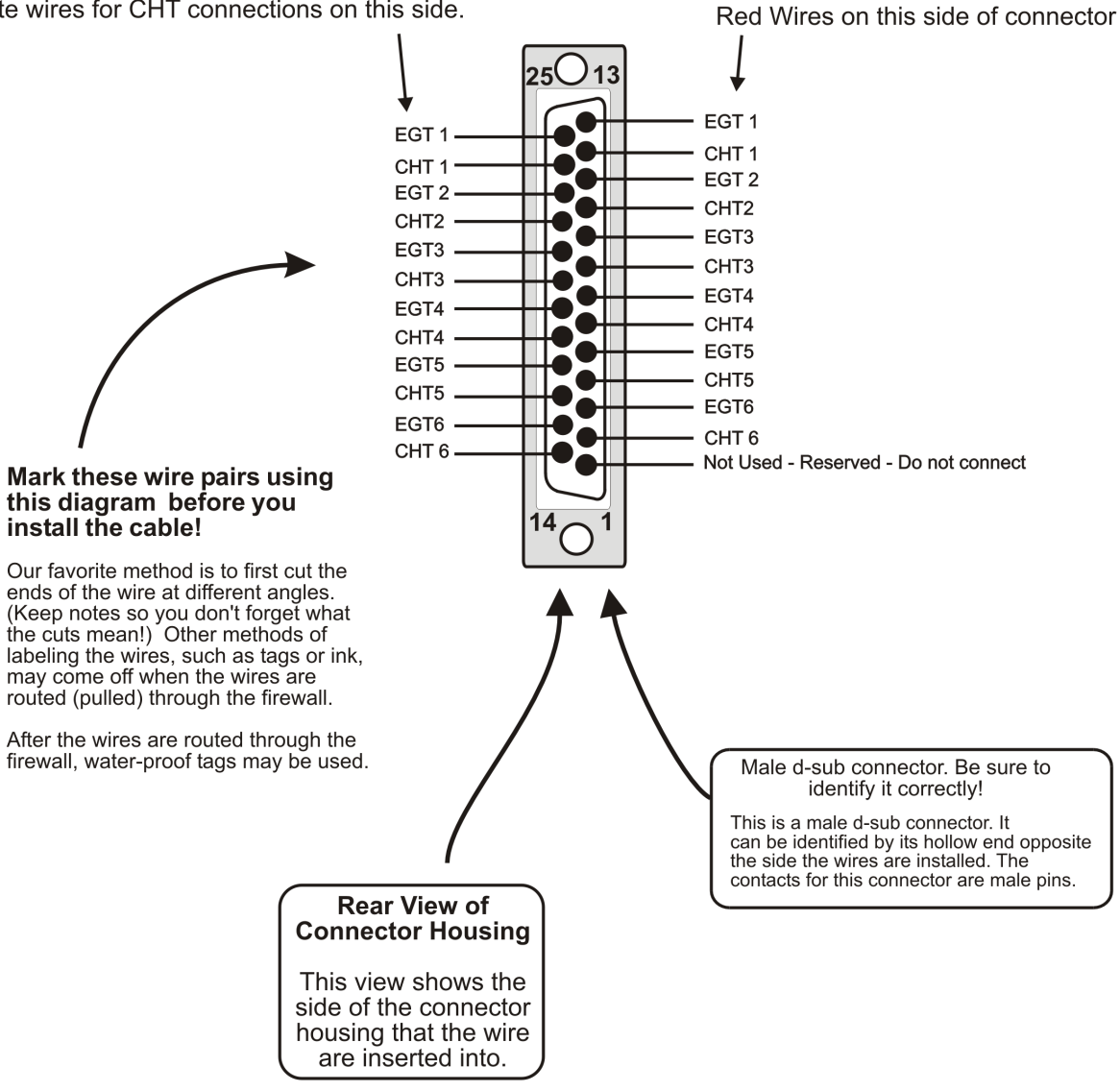

#### Notes:

1. Type K thermocouple extension wire must be used for EGT connections, and type J thermocouple wire must be used for CHT connections.<br>2. For 4-cylinder engines, use EGT 1-4, and CHT 1-4.

Connector B.cdr

# **Connector B Wiring**

# **Electronic Ignition**

Connect directly to the tach output from the igntion system. No resistor required. Configure the tachometer sensitivity to "Hi"

# To Points or **Ignition Module** +12 Volts **To Tach** Input of EIS 1 k Ohm 1/2W resistor Ignition (brown-black-red stripes) Coil **Point-Type Ianition**

# **Rotax 912/914**

Connect tach input to one of the two tachometer output wires. Connect the other tach output wire to ground.

# **Magneto Equipped Engines** such as Lycoming/Continental, Franklin, etc.

39 k Ohm 1/2W resistor (orange-white-orange stripes) or 27 k Ohm 1/2W resistor (red-violet-orange stripes) (This resistor is Included in parts pack it is covered with black heat shrink tubing and has male and female quick-disconnects). Use a resistor<br>for each tachometer connection to the EIS.

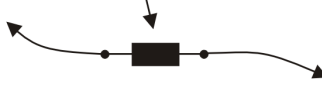

**Magneto Kill Switch** (also called a P-Lead or primary lead.)

This resistor is required to prevent any failure in the EIS from affecting the operation of the magneto. It also works with circuits in the EIS to provide the necessary filtering for a steady tach reading.

# **Typical Tachometer Connections** for Piston Engines

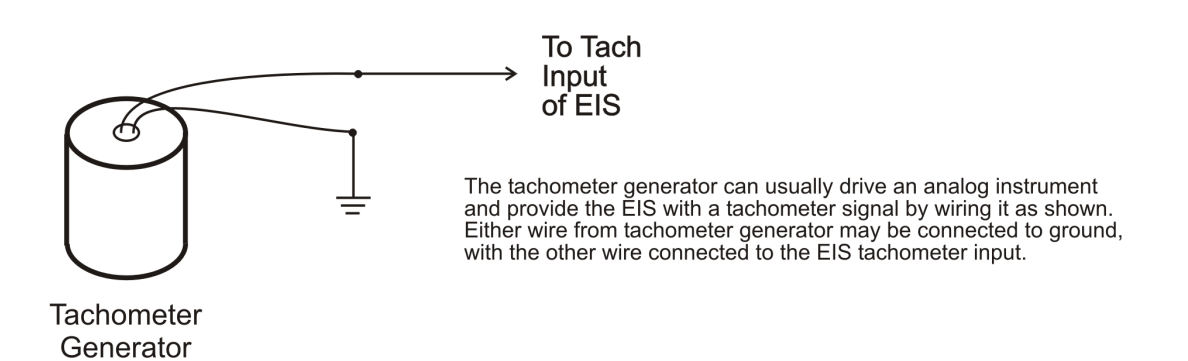

# **Typical Tachometer Connections**

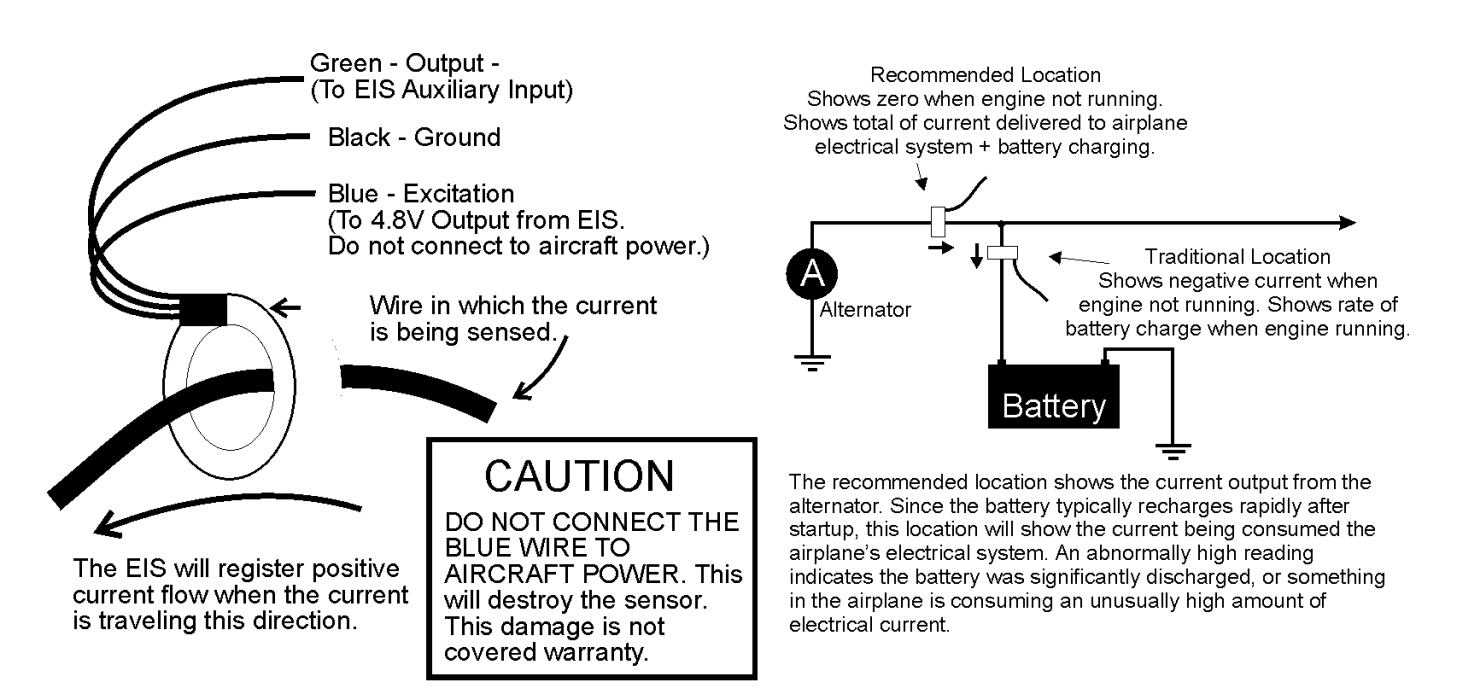

The Hall Effect current sensor measures the current flow in the wire that passes through it, without any electrical connection to this wire. Two locations for mounting the sensor are commonly used.

Sensing Battery Current: Mounting the sensor such that the battery positive cable is passing through the sensor will show the amount of charge or discharge of the battery. A negative current indication indicates the battery is being discharged. A positive indication indicates the rate of charge. (The sensor may also be installed in the ground lead, with the arrow on the sensor pointing away from the battery.)

Sensing Alternator Output: Mounting the sensor such that the alternator output cable passes through the sensor will show the amount of current being supplied by the alternator. This will always result in a positive current flow, since current will normally not flow backward into the alternator.

The sensor may be mounted on the engine side of the firewall, or the cabin side.

For sensing current in the -100 to 100 Amp range, or -50 to +50 Amp range, an auxiliary input which does not include a decimal point in the display is the best choice, as the displayed value will have a resolution of 1 Amp.

For Sensing -100 to +100 Amps: (See note 1 below.)

Set the Forward/Reverse Sensing to FORWARD Set the Auxiliary Scale Factor to 164.<br>Set the Auxiliary Offset to 313.

For Sensing -50 to +50 Amps: (See note 1 below.)<br>Set the Forward/Reverse Sensing to FORWARD Set the Forward/Reverse Sensing to<br>Set the Auxiliary Scale Factor to 82.<br>Set the Auxiliary Offset to 155. Loop the wire which carries the current being sensed through the sensor so that it passes through it 2 times.

For Sensing -10.0 to +10.0 Amps:

Use the settings for -100 to +100 amps, but loop the wire which carries the current being sensed through the sensor 10 times. The display will indicate 1/10s of an Amp, making this arrangement best suited for an auxiliary input which includes a decimal point.

For Sensing +/- 25.0 or +/- 25 Amps. Use 4 turns of wire through the current sensor, and set the AuxSF to 410 and AuxOff to 783 to display current with 0.1 amp resoultion (you will want a decimal point in the aux display for this). With these settings, the current display may be somewhat noisy (erratic) If you prefer to show the current with a resolution of 1

#### Notes

1. To display negative values an/or to enter auxiliary offset values greater than 256 into the EIS, a software version of 45 or greater is required. For software versions prior to 45, the -50 to +50 Amp range may be used, and only positive currents may be sensed. Alternatively,<br>The aux offset may be set to 157 for the 100 Amp range, or 77 for the 50 Amp range example, 75 would correspond to -25 Amps.)

2. The Auxiliary Offset may be adjusted if necessary to zero the reading by adjusting it up or down by 2 counts a time. (The aux offset value must remain an odd number, and only a small change should be required, if any.)

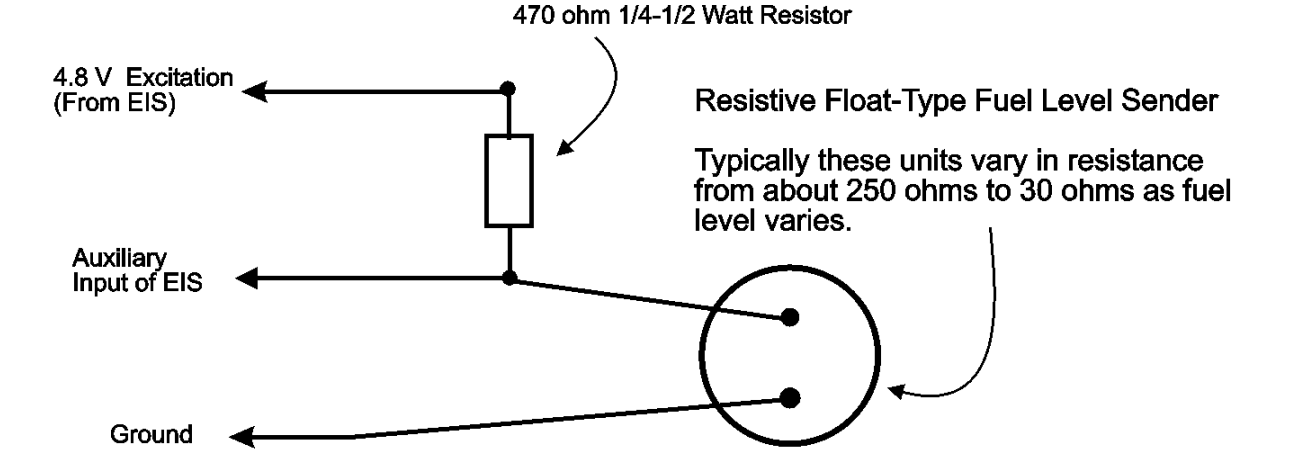

#### The following steps may be used to calibrate the aux display so that it displays fuel level in gallons, or any desired units.

Decide if you would like to display fuel with a resolution of 0.1 (decimal), or 1 (integer). For Model 2000 instruments, the auxiliary input is pre-set to 0.1 (decimal) or 1 (integer) resolution. Model 4000/600/9000 can be user-configured using the I/D entry (integer/decimal) on the configuration set pages. Generally we recommend using a resolution of 1.

1. Start by setting AuxSF to 100, and AuxOff to 0, and the Aux Forward/Reverse to Forward (On the Configuration Set Pages). The Aux display should now read a value other than zero. If it still reads zero, check your wiring. It is suggested the following step be performed with the airplane in its flight attitude.

2. Write the Empty tank reading displayed on the EIS here

When draining fuel from the tank, the ÉIS auxiliary display may stop changing before the tank is empty. You may wish to note the amount of fuel remaining in the tank when the reading stops changing, as this fuel will not be sensed by the fuel level sensor, and in effect will be reserve fuel (that is, fuel remaining when the fuel level readin shows empty.)

3. Write the Full tank reading displayed on the EIS here

Note: As fuel is added to the tank, the EIS auxiliary display will change. Once the sending unit reaches its limit of travel, the reading will stop changing, even as more fuel is added. Note the amount of fuel in the tank when the reading stops changing, as this may be useful in step 6.

4. If the full tank reading is less than the empty tank reading, set the auxliary Forward/Reverse selection to Reverse, and repeat steps 2 and 3.

5. Subtract the Empty Tank Reading from the Full Tank Reading. Enter the difference here.

6. Write down the reading you want to see when the tank is full.<br>Note that in many tanks, the sending unit will reach its maximum travel before the tank is full of fuel. If this is the case with your<br>tank, we recommend usi 2 gallons of fuel is added to a 15 gallon tank, we suggest you use 12 gallons as your full tank reading. When more than 12<br>gallons of fuel is in the tank, the EIS will display 12, but this typically provides more accurate accuracy is most desireable.

7. Divide line 6 by line 5 (line 6/line 5) \_

8. Multiply line 7 times 100. Round this to the nearest whole number. This is the AuxSF you will enter

9. Multiply line 2 times line 7. If your auxiliary input being used to display fuel level includes a decimal point in the display, then<br>multiply this result by 10. Write down the result, rounding it to the nearest whole nu

10. Multiply line 9 by 2.

11. Subtract 1 from line 10. This is the AuxOff (This must be an odd number)

O CAUTION: Be sure to connect the resistor as shown. Connecting power directly to the sensor will damage it.

# Use of Float-type Variable Resistive Fuel Level Sender with FIS Auviliary Innut